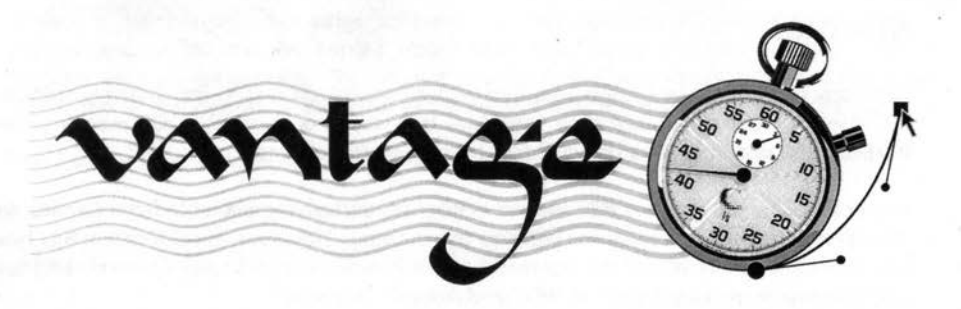

# **Version 1.01 Release Notes For PDF** *manuals*

These notes accompany the second commercial release of RISC OS' premier design and publishing package, version 1.01.

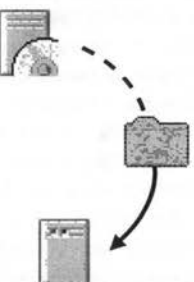

## **Installation**

**Before Installing the software, ensure that you have read and agreed with the software license agreement and limited warranty at the back of this manual before proceeding.** 

To install the software the **!Cerilikey** application, to be found on the 31/<sub>2</sub>" floppy disc, should ideally be copied into your "Boot Resources" directory when using RISC OS 3.5 or higher. To do this, open your **!Boot** folder (usually found in the top directory of your main hard disc) by holding down **Shift** and **Select-double-clicking** on it. Now open the **Resources** directory in the filer window that has just opened and drag the **Cerlllkey** application from the floppy disc into this newly opened directory. In order for Vantage to run, your personal traceable copy of **Cerilikey** needs to be seen by RISC OS beforehand. By placing it in the Boot Resources directory, you have ensured that this is the case with each future boot.

To install Vantage itself, open the Vantage CD filer window and open the **vantage/arc**  archive using David Pilling's **SparkPlug** (supplied on the CD) or the commercial **SparkFS.** Copy **!Boot** over ! Boot that may be found on your hard disc (thus giving your Boot folder Cerilica-enhanced Postscript resources) and **!DotGain, !Monitor** and **!Vantage** into the hard disc location of your choice. Machine re-boot is optional.

### Manual

This copy of Cerilica Vantage is supplied with a manual on disc in the industry-standard PDF format. The document may therefore be viewed on both RISC OS machines and PC/Mac, etc. systems (once the PDF files have been transferred).

Under RISC OS, the premier PDF viewer - RiScript, exclusively available from Cerilica and its overseas dealers - is ideal for viewing the manual. However, consideration has been taken of other users where the manual has been designed to display correctly and fully using freeware packages such as !PDF and Adobe's Acrobat®.

Three versions of the same manual is present on the disc, each with a different intent to allow you to use the manual as you want. the variations are described as follows:

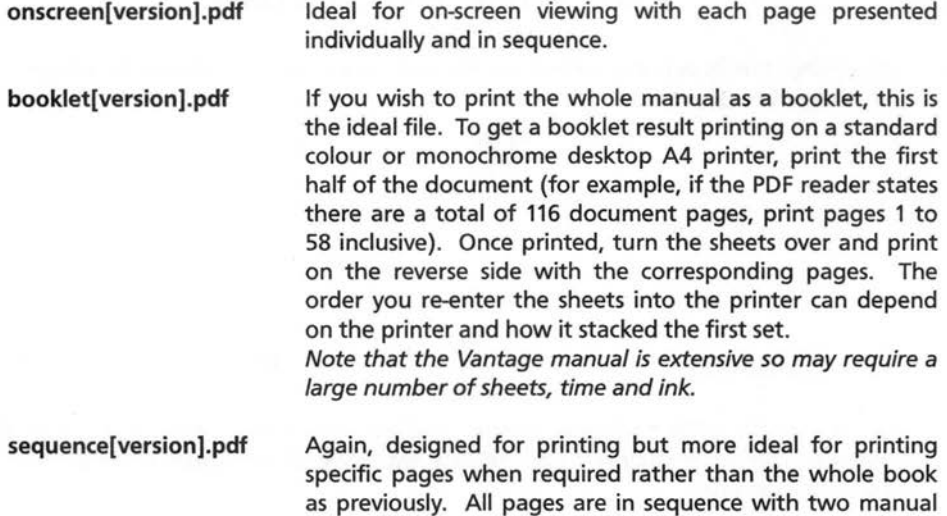

Alternatively, you may wish to purchase the full printed manual (based on Vantage 1.01 with update notes such as these). See back cover for more information.

pages per document sheet.

### Security system

The !Cerilikey security system is designed to be as unobtrusive as possible whilst allowing Cerilica to protect its large investment through years of development. If you are a pre-release user of Vantage, you will already have received and installed your unique key which allows Vantage to run. If not, please refer to the printed manual for how to install.

Unlike a number of alternative software security systems, !Cerilikey is a separate component which may be copied direct from the floppy disc without the need to register the transfer process. Therefore if your hard disc has the misfortune to fail, it is a quick and simple operation to re-install the key without the need to contact Cerilica.

The key details the purchaser's name and address and is fully traceable.

### Document recovery system

RISC OS 3.5 and higher have a memory system called "dynamic areas" built. in. If available (ie. in Acorn RiscPC machines and later), Cerilica Vantage uses this system to store the document in memory allowing for very large files to be handled.

If Cerilica Vantage is unfortunate enough to unexpectedly quit, it is often possible to recover the document by loading Vantage once more. Vantage detects if a previous session has not ended correctly and provides a window in the loading process stating:

#### There is an unclaimed Dynamic Area called "Cerilica Vantage"

Three options are then provided: Recover, Remove and Ignore. By clicking on the Recover button, an attempt will be made to retrieve the previous session's document. If this is possible, Vantage will display the document window as normal. Please note that the document's save title will have been lost so it will be necessary to re-save the document once more in the standard RISC OS fashion.

The Remove option allows any "lost" data to be removed from memory thereby freeing up the amount of memory available. The loading process will continue as normal.

Finally, the Ignore option allows the loading process to be completed without affecting any "lost" data in the dynamic area.

### Stand-alone renderer

Currently, Vantage-extended Drawfiles will load and render in existing packages such as Ovation, Impression, TechWriter, TextEase, Draw, etc. However, no new components such as graduated fills, multi-pages, transparencies or sprite fills will be reproduced on screen or print until the release of the stand-alone renderer is made available by Cerilica. This renderer will be released as soon as possible and will directly replace Acorn's original Drawfile rendering system.

When released, the renderer may be freely distributed (under strict license) to ensure all RISC OS users have access to viewing and printing Vantage-extended Drawfiles. In the meantime, direct sprite export may be used for placement within DTP packages.

### **PostScript/EPS output**

It has to be noted that Postscript, and its derivative EPS, are currently unable to accept two key Vantage sophisticated effects; transparency and complex fills. Postscript was devised many years ago without the need or knowledge of these complex objects and is therefore not ideally suited to it.

However, as Postscript is graphics-orientated language rather than a file format, Cerilica is devising methods of generating these effects which are acceptable to image setters and PostScript interpreters. A likely outcome will be the need to convert transparent objects (and by definition, underlying objects) into appropriate resolution bitmaps whilst graduated fills may become complex vector definitions. Both solutions will greatly increase the output Postscript file size.

The current action taken by Cerilica to produce design output for magazines such as Acorn User is to generate 300dpi CMYK TIFF images directly. This produces very high quality results, even with text, and ensures correct ink usage as per TRUISM 2 specifications and all effects are present and correct. It is also possible to thoroughly check such output with the use of Photodesk (version 2, 3 or Olympic Edition).

In a longer-term approach, the ideal vector format is PDF, especially since recent developments have allowed vector transparencies to be accommodated. Creating a dedicated PDF export mechanism will also allow for further features like interactive buttons to be catered for as well as full support for arbitrary composite inks.

### **Fault reporting**

With a package the size and complexity of Cerilica Vantage, some users may encounter faults relating to operating the package on their system. If an error or problem occurs whilst using the package, please make use of the on-line fault report page which lists problems encountered by other users, possible solutions and fix status.

#### www.cerilica.com/vantage/faults

This web page provides a convenient method to report faults.

### Independent Vantage mailing list

# article seven<sup>®</sup>

Article Seven kindly hosts an independent mailing list for users of Cerilica Vantage. Join this list to discuss using this package with other users; both questions and suggestions to this forum may help yourself and others.

To subscribe, just send an email to...

#### majordomo@article?.co.uk

... with the words subscribe vantage in the body of your message.

The address from which the email was sent will then be automatically subscribed.

The e.mail address for messages to the list is:

#### vantage@article7.co .uk

### Upgrades

#### IMPORTANT: On-line Cerilica upgrade details

Cerilica's custom on-line upgrade system is available to all customers. This system replaces the previous method of direct e.mailing of upgrades which could be inconvenient to users. It also replaces upgrades via post due to its great advantages being on-line and immediately available to all customers.

To find out if your Cerilica product has an upgrade, first check the version numbers of any packages installed and then visit:

#### http://www.cerilica.com/upgrade

If an upgrade is available for any Cerilica product you own, follow the instruction on the Upgrade web page to have it mailed directly to your inbox.

The following details are required. IT IS ESSENTIAL THAT THESE DETAILS ARE KEPT IN ORDER TO ACCESS FUTURE SOFfWARE UPGRADES!

Name: Enter thee.mail address originally provided when ordering the product

#### Password: JSkc28MD9

(please note use of upper and lower case characters)

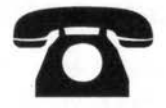

# Support

### General support

Cerilica naturally provides full technical support for all its products. Support may be received via any of the following methods: '

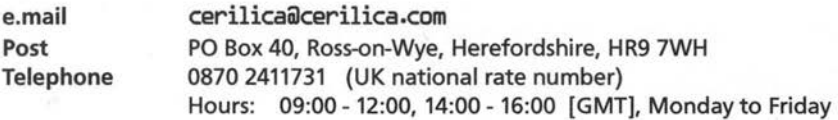

#### On-line support

Many users are likely to find Cerilica's on-line support pages to be of use as they provide up-to-date resources and information.

The general support web page may be found at:

#### www.cerilica.com/vantage/support

To help users ease their way into using Vantage, an FAQ (Frequently Asked Question) page has been created. If you are stuck on what appears to be a simple task, this may be the place to visit:

#### www.cerilica.com/vantage/faq

If you have any suggestions for addition FAQ items, please let us know.

For general e.mail enquiries about using Vantage, please send your message to:

#### cerilica@cerilica.com

## EFF Professional Font CD 2 offer

As you may be aware, most design and publishing packages are supplied with a CD full of "public domain" fonts. Cerilica considered supplying numerous RISC OS type fonts in the same manner but decided that this would be inappropriate for three reasons; (1) the legality of certain freely available fonts is questionable, (2) virtually every RISC OS user already has hundreds of free fonts and (3) the quality of free fonts is not in keeping with the professional nature of Cerilica Vantage.

Due to this reasoning, shortly before Vantage version 1.00 was finalised, Cerilica contacted The Electronic Font Foundry to ensure each Vantage customer may be supplied with EFF's second professional font CD at a discounted price of £98.50 each. The normal retail price for this product direct from EFF is over £115.00. This CD contains an astonishing 805 fonts, each individually hand-crafted for the best possible results both on and off-screen along with their Postscript Type 1 counterparts.

As a sample for the quality of EFF's fonts, a free full font family entitled LondonA is included on the Vantage CD.

If you wish to order the EFF CD at the discounted price of £98.50 (inclusive of package and postage), please telephone with the order or use the following form and return to:

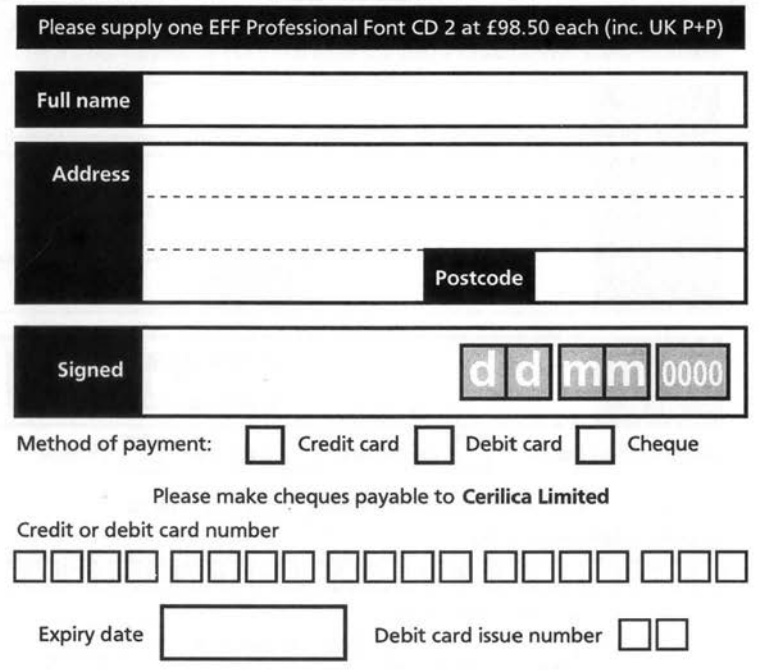

Cerilica Limited, PO Box 40, Ross-on-Wye, Herefordshire, HR9 7WH

Please allow up to 28 days for delivery (normally despatches are made at the end of a week if in stock).

### **Contents**

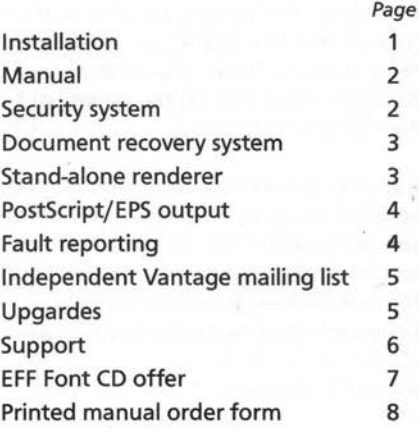

This document is© Cerilica Limited 2002 and accompanies the printed Cerilica Vantage manual.

No part of this publication may be reproduced or transmitted in any form or by any means, electronic, mechanical, photocopying, recording or otherwise or stored in any retrieval system of any nature, without prior written permission of Cerilica Limited.

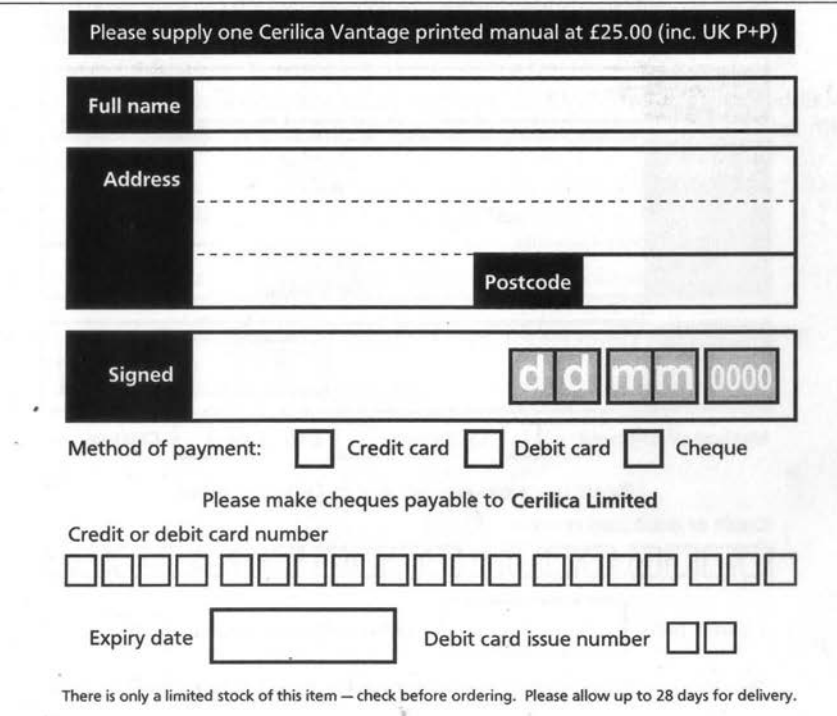